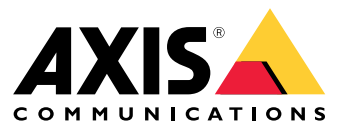

Guide d'installation et de migration

#### Vue d'ensemble

### Vue d'ensemble

Le fichier d'installation comprend le client et le serveur. Le client donne accès aux enregistrements et à la vidéo en direct. Le serveur gère toutes les communications avec les caméras, les encodeurs vidéo et les périphériques auxiliaires du système.

Vous pouvez installer le client sur l'ordinateur du serveur ou sur un ordinateur distinct. Nous vous conseillons d'installer le serveur sur un ordinateur dédié pour des performances optimales et une bonne stabilité.

#### <span id="page-2-0"></span>**Installer**

### **Installer**

#### **Installer**

Lors du téléchargement de , vous pouvez choisir l'un de ces programmes d'installation :

- Un fichier .exe permettant l'installation complète du client et du serveur. L'assistant de configuration vous permet de choisir entre le serveur ou le client, ou les deux.
- Un fichier .msi permettant l'installation complète du client et du serveur.
- Un fichier .msi pour une installation client uniquement.

#### Remarque

- Assurez-vous que vous disposez de tous les droits administrateur de l'ordinateur sur lequel vous voulez installer .
- Lorsque vous mettez à niveau vers une version plus récente, le service en arrière-plan <sup>s</sup>'arrête et aucun enregistrement <sup>n</sup>'est effectué pendant la mise à niveau. Le service d'arrière-plan reprend après la mise à niveau.
- 1. Accédez à *<https://www.axis.com/products/axis-camera-station/overview>*, connectez-vous avec votre compte MyAxis et téléchargez votre package d'installation préféré pour la dernière version d'AXIS Camera Station.
- 2. Cliquez deux fois sur le fichier téléchargé, puis cliquez sur **Oui** pour l'autoriser à modifier le périphérique.
- 3. Suivez les instructions à l'écran dans l'assistant de configuration.

#### Mettre à niveau AXIS Camera Station

### Mettre à niveau AXIS Camera Station

#### Remarque

- Si votre version actuelle est antérieure à la version 4.31.018, vous devez d'abord effectuer la mise à niveau vers la version 5.24 car la base de données est mise à niveau après la version 5.24. Vous pouvez ensuite effectuer la mise à niveau à la dernière version.
- Si votre version actuelle est la 4.31.018 ou ultérieure, vous pouvez effectuer directement la mise à niveau vers la dernière version.
- L'ancien support SDK <sup>a</sup> été complètement supprimé depuis la version 5.45. Pour les intégrations utilisant l'ancien SDK, contactez votre fournisseur d'intégration pour une intégration mise à niveau.
- 1. Dans AXIS Camera Station Service Control, cliquez sur **Arrêter** pour arrêter le service.
- 2. Accédez à *<https://www.axis.com/axis-camera-station/download/list>* et téléchargez la version vers laquelle vous souhaitez faire la mise à niveau.
- 3. *[Installer](#page-2-0) à la page [3](#page-2-0)* . Sélectionnez **Install current version (Installer la version actuelle)** si vous <sup>n</sup>'installez pas la dernière version.

Pour plus d'informations, consultez les fichiers suivants :

- *Guide de [migration](https://www.axis.com/dam/public/17/14/7e/how-to--axis-camera-station-migration-guide-to-version-513-or-above-en-US-108691.pdf) AXIS Camera Station 5.13*
- *Guide de [migration](https://www.axis.com/dam/public/e4/c5/5b/migration-guide-from-axis-camera-station-4-to-5-or-above-en-US-376126.pdf) AXIS Camera Station 5*

### Déplacer AXIS Camera Station

## Déplacer AXIS Camera Station

Après l'installation d'AXIS Camera Station, vous pouvez le déplacer vers un autre serveur et le mettre à niveau vers une version ultérieure simultanément.

Lorsque vous déplacez une installation AXIS Camera Station, assurez-vous d'utiliser les mêmes paramètres pour Service Control sur le nouveau serveur, y compris le nom du serveur, les paramètres de proxy, le dossier de sauvegarde de la base de données et les ports. Si vous avez besoin de certificats, <sup>n</sup>'oubliez pas de les activer sur le nouveau serveur.

- 1. Installez AXIS Camera Station sur le nouveau serveur. Voir *[Installer](#page-2-0) à la page [3](#page-2-0)* .
	- Si l'ancien serveur dispose d'une version antérieure à 4.31.018, vous ne pouvez installer que la même version ou une version ultérieure jusqu'à 5.24 sur le nouveau serveur. Vu que la base de données doit d'abord être mise à niveau vers la version 5.24, vous pourrez effectuer ensuite la mise à niveau vers la dernière version.
	- Si l'ancien serveur dispose de la version 4.31.018 ou ultérieure, vous pouvez installer la même version ou <sup>n</sup>'importe quelle version ultérieure sur le nouveau serveur.
- 2. Sur les deux serveurs, accédez à AXIS Camera Station Service Control et cliquez sur **Arrêter** pour arrêter le service.
- 3. Transférez les fichiers de la base de données principale dans C:\ProgramData\AXIS Communication\AXIS Camera Station Server vers le même emplacement sur le nouveau serveur. Voir *Fichiers de la base de [données](https://help.axis.com/axis-camera-station-5#database-files)*.
- 4. Si vous utilisez AXIS Camera Station Secure Entry, transférez **SecureEntry.db** dans C:\ProgramData\Axis Communications\Axis Camera Station\Components\Axis Secure Entry vers le même emplacement sur le nouveau serveur.
- 5. Transférez vos enregistrements dans l'emplacement d'enregistrement spécifié sous **Configuration <sup>&</sup>gt; Stockage <sup>&</sup>gt; Gestion** vers le même emplacement sur le nouveau serveur.
- 6. Sur le nouveau serveur :
	- 6.1 Lancez le service AXIS Camera Station.
	- 6.2 Lancez le client Axis Camera Station.
	- 6.3 Connectez-vous au serveur avec l'utilisateur actuel ou un autre utilisateur Windows.
	- 6.4 Saisissez le mot de passe des périphériques sous **Configuration <sup>&</sup>gt; Devices <sup>&</sup>gt; Management (Configuration <sup>&</sup>gt; Périphériques <sup>&</sup>gt; Gestion)**.
- 7. Enregistrez les nouvelles licences depuis *AXIS [License](http://www.axis.com/licenses) Portal*. Voir *Déplacer les licences entre les [systèmes](https://help.axis.com/axis-camera-station-5#move-licenses-between-systems)*.

### Vous avez besoin d'aide ?

### Vous avez besoin d'aide ?

#### **Liens utiles**

- *Paramètres d'installation - [Programme](https://www.axis.com/dam/public/76/4b/d4/installation-parameters-microsoft-installer-en-GB+en-US-416222.pdf) d'installation Microsoft*
- *[Commutateurs](https://www.axis.com/dam/public/93/d6/fa/installation-switches-executable-en-GB+en-US-416223.pdf) d'installation - exécutables*
- *Notes de [version](https://www.axis.com/ftp/pub_soft/cam_srv/cam_station/latest/relnote.txt?_gl=1*arcs8s*_ga*MzM4NDM5MDAuMTY0MjA4MjkwNw..*_ga_T9SZM6VD8F*MTY0MjE1MDczNS43LjEuMTY0MjE1MDgwMy4w)*
- *Manuel [d'utilisation](https://help.axis.com/en-us/axis-camera-station-5) d'*
- *Vidéos des [tutoriels](https://help.axis.com/axis-camera-station-tutorial-videos)*

#### **Contacter l'assistance**

Si vous avez besoin d'aide supplémentaire, accédez à *[axis.com/support](https://www.axis.com/support)*.

Guide d'installation et de migration AXIS Camera Station 5 Date © Axis Communications AB, 2019 -

Ver . M11.8 Date: Avril 2024 2024 Référence T1 0133864